# MEC Service Federation for Location-aware IoT with DevOps MEC Infra Orchestration

ETSI – LF Edge Hackathon Team DOMINO Solution Submission

Oleg Berzin, oberzin@equinix.com Vivek Muthukrishnan, vmuthukrishnan@aarnanetworks.com

September 2022

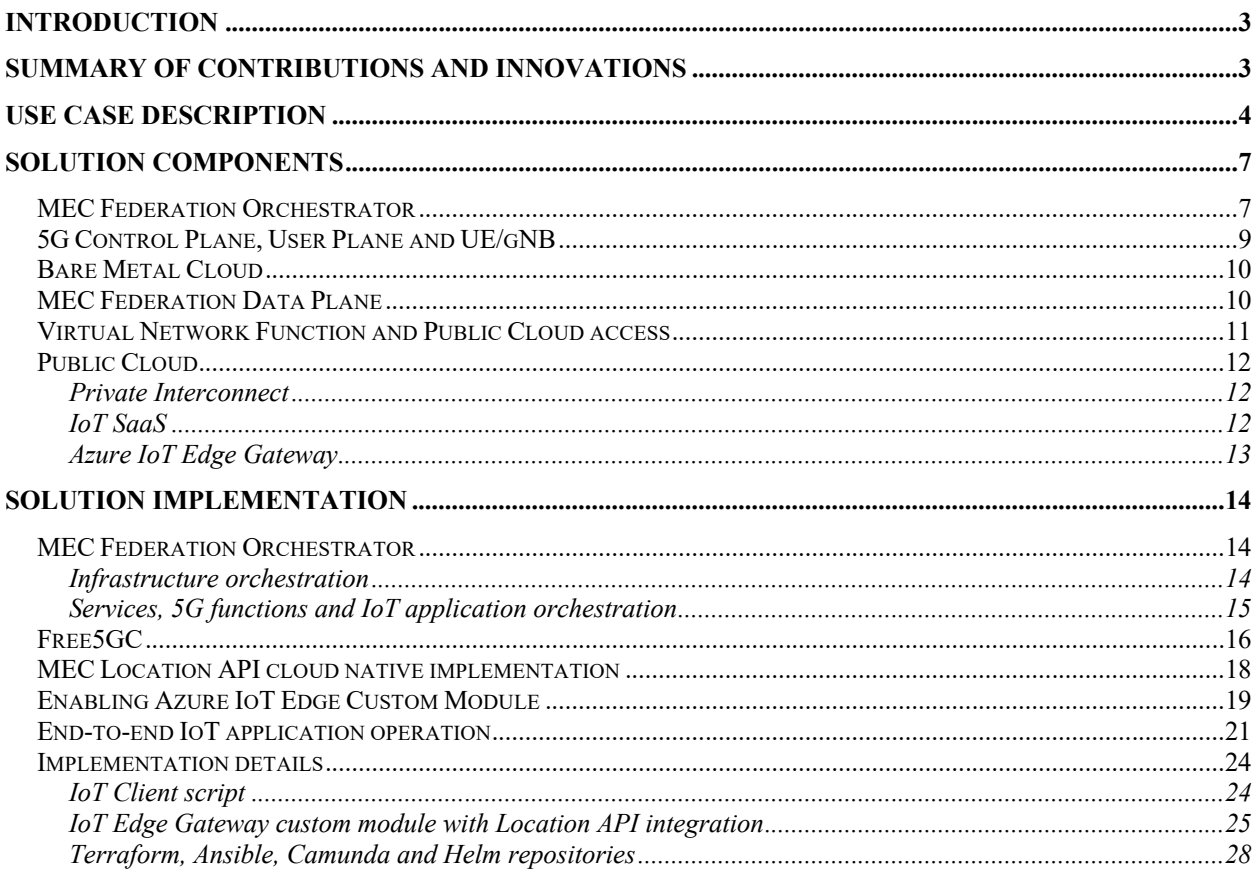

# Introduction

In our solution we use Akraino Public Cloud Edge Interface (PCEI) blueprint to demonstrate orchestration of federated MEC infrastructure and services, including 5G Control and User Plane Functions, MEC and Public Cloud IaaS/SaaS, across two operators/providers (a 5G operator and a MEC provider), as well as deployment and operation of end-to-end cloud native IoT application making use of 5G access and distributed both across geographic locations and across hybrid MEC (edge cloud) and Public Cloud (SaaS) infrastructure.

We first demonstrate a solution to critical issues of deployment and interconnection of MEC Federation, such as activation of physical bare metal servers, deployment of operating systems and virtualization layers (Docker/K8s) on the servers, interconnection of participants of MEC Federation using a production global network fabric and virtual networking functions as well as activation of public cloud SaaS and MEC-to-Cloud interconnection for extending MEC Federation to cloud resources.

We then show deployment of to-be-federated (or to-be-shared) services in the respective domains of the two operators by deploying a cloud native implementation of ETSI MEC Location API server (MEC013) in the 5G operator's domain, and a cloud native IoT Edge Gateway (based on Azure IoT Edge) in the MEC provider's domain.

Finally, at the IoT application layer, we provide a reference IoT client emulating several sensors and capable of communicating with a cloud native IoT Edge Gateway across the federated infrastructure using low power encoding for IoT messages (temperature, humidity, and pressure), as well as the interaction between the distributed IoT Edge Gateway and the Location API service to enable insertion of obtained UE location data into IoT sensor data showing location-aware IoT across federated MEC infrastructure.

By orchestrating, bare metal servers and their software stack, 5G control plane and user plane functions, interconnection between the 5G provider and MEC provider, connectivity to a public cloud as well as the IoT application and the MEC Location API service, we show how it is possible for providers to enable sharing of their services in a MEC Federation environment.

# Summary of contributions and innovations

In this solution we provide the following contributions and innovations:

- A practical use case showing a realization of ETSI MEC Federation architecture
- An introduction and a functioning demonstration of MEC Federation Data Plane
- Implementation of the GSMA OPG Edge Node sharing scenario using MEC Federation
- Implementation of ETSI MEC Location API Service and its integration with a MEC application
- Implementation of a combined MEC Federation Broker and MEC Orchestrator with unique capabilities for infrastructure orchestration in multiple domains such as public cloud, edge/MEC cloud, network operator, 5G control plane and user plane cloud native function deployment as well as cloud native service and application deployment
- Implementation of integrated Terraform Infrastructure-as-Code module into the orchestrator enabling DevOps infrastructure orchestration
- Implementation of integrated Ansible Infrastructure Configuration and Installation module into the orchestrator
- Cloud native 5G Control Plane and Distributed UPF deployment design and the correspondent Helm Charts
- Use of production services (by Equinix) such as bare metal cloud, virtual network functions, public cloud access and a global interconnection fabric as dynamically orchestratable infrastructure components for the realization of the MEC Federation use case
- Implementation of a reference IoT client
- Implementation of a custom software module for Azure IoT Edge that enables its integration with ETSI MEC Location API service
- An end-to-end demonstration of the infrastructure orchestration, 5G control plane and user plane functions deployment, ETSI MEC Location API service deployment and the location aware, distributed IoT application operation

# Use case description

Our use case involves a 5G operator offering 5G access in the Silicon Valley, CA area and a MEC operator offering an edge cloud service for edge applications as well as connectivity to public clouds in the Dallas, TX area.

Both operators/providers use services of a MEC Federation Interconnection Provider (MFIP) to enable several critical functions such as interconnection between the 5G operator domain and the MEC provider domain using a global private interconnection fabric (also referred to as MEC Federation Data Plane), colocation services to host bare metal compute resources as well as private connectivity to public clouds using a virtual network function (VNF) service integrated with the private interconnection fabric.

In our scenario, the MFIP also runs an orchestration service enabling the 5G operator and the MEC provider to activate their respective infrastructure and interconnection components and a subsequent deployment of functions, services, and applications. The scenario is shown below.

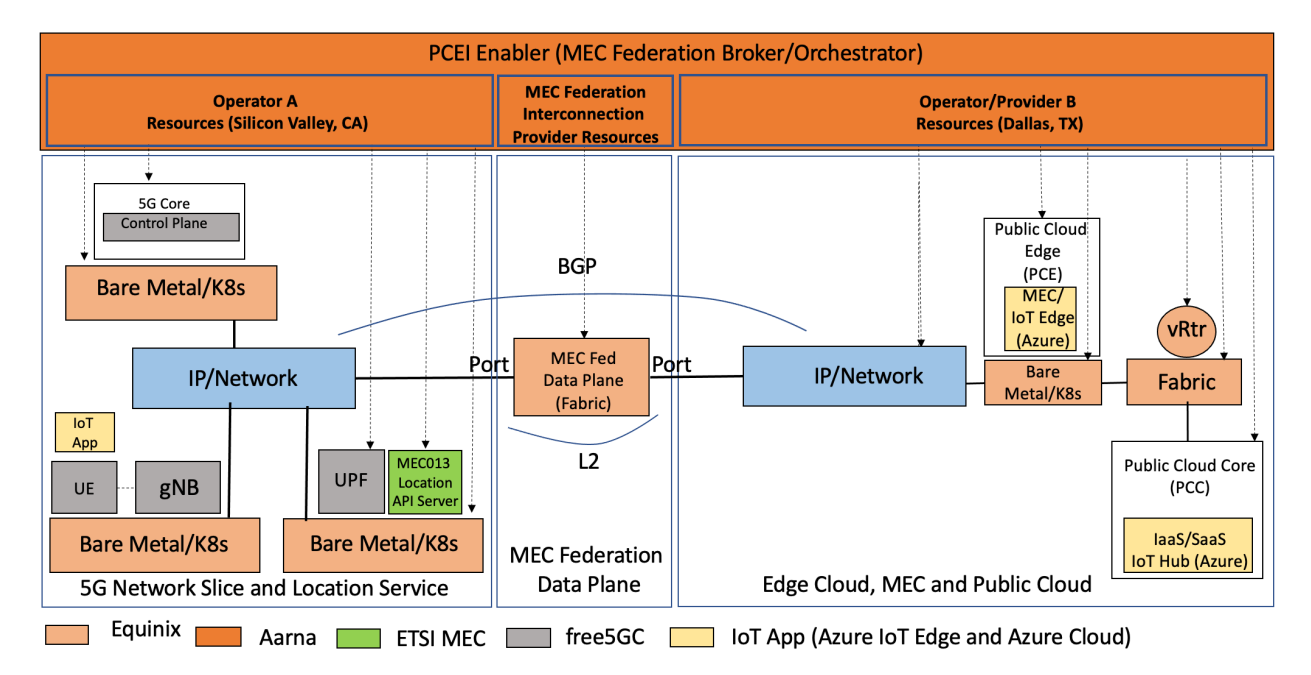

Our use case then proceeds in stages as shown and described below.

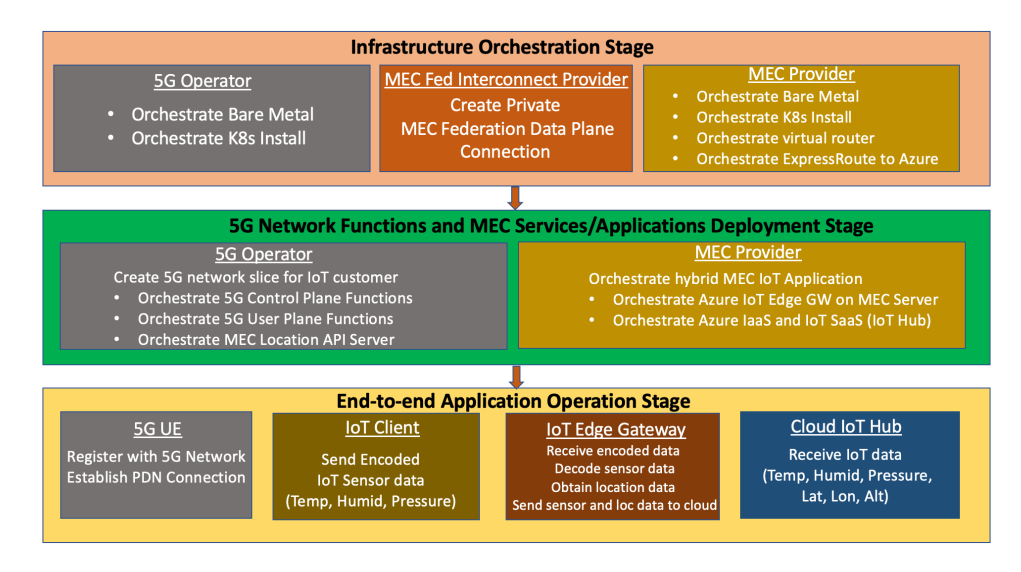

### **The infrastructure and interconnection orchestration stage:**

- 1. The 5G operator accesses the orchestration service offered by the MFIP to deploy a 5G network slice for their IoT customer in the Silicon Valley, CA area (the left side of the above diagram):
	- a. Deploy bare metal servers, using a bare metal cloud offered by a colocation provider (we use a production Equinix Metal service in our demonstration). This includes a server for 5G Control Plane Functions (based on Free5GC) and a server for the User Plane Function. Note that the local IP/Network connectivity is orchestrated as part of the bare metal orchestration service.
	- b. Install Kubernetes on the bare metal servers and register their Kubernetes clusters with the MEC Federation orchestration service.
- 2. The MEC provider accesses the orchestration service offered by the MFIP to deploy the edge cloud and the private connectivity to the public cloud in the Dallas, TX area (the right-hand side of the picture):
	- a. Deploy bare metal servers, using a bare metal cloud offered by a colocation provider (we use a production Equinix Metal service in our demonstration). This includes a server for the edge cloud/MEC. Note that the local IP/Network connectivity is orchestrated as part of the bare metal orchestration service.
	- b. Install Kubernetes on the bare metal server and register their Kubernetes clusters with the MEC Federation orchestration service.
	- c. Deploy a Virtual Network Function (VNF) to enable access to multiple public clouds from the edge cloud/MEC server. Note that in our demonstration we use a production Network Edge service offered by Equinix to deploy a Cisco CSR1000v virtual router VNF) and Azure public cloud. Also note that we use private connectivity between the VNF and the Azure cloud using Azure ExpressRoute with BGP routing across Equinix Fabric.
- 3. The 5G operator accesses the orchestration service offered by the MFIP to create a private MEC Federation Data Plane connection to the MEC provider:
	- a. The connection is orchestrated using a production Equinix Fabric service between data centers in Silicon Valley, CA and Dallas, TX. Note that BGP routing between the 5G provider's network and the MEC operator's network is also orchestrated as part of the connection creation.

## **The 5G network functions and MEC services/applications deployment stage:**

- 1. The 5G operator deploys a network slice for their IoT customer:
	- a. Deploy a 5G network slice for the IoT customer by deploying cloud native 5G Control Plane and User Plane Functions (based on Free5GC) on respective Kubernetes clusters/servers activated in the Silicon Valley data center.
	- b. Enable access for 5G UEs provisioned with low power IoT clients to the customer's network slice. Note that in our demonstration we use a simulated gNB, a simulated UE and a simulated 5G New Radio network (based on Free5GC).
- 2. The 5G operator deploys MEC Location API server as part of the customer's network slice:
	- a. The cloud native implementation of the MEC013 Location API server is deployed by accessing the MEC Federation orchestrator and placed on the same cluster/server that is hosting the customer's 5G UPF.
- 3. The MEC provider deploys a hybrid MEC application on the edge cloud and public cloud for the use by the 5G operator's IoT customer:
	- a. Deploy Azure IoT Edge cloud native IoT Gateway on the edge cloud/server.
	- b. Activate IaaS and IoT SaaS components in Azure Cloud:
		- i. IaaS components: Azure ExpressRoute, Azure Private Peering/BGP, Azure VNET and VNET Gateway, a test VM.
		- ii. IoT SaaS components: Azure IoT Hub, IoT Edge with private connectivity, Private Endpoint for IoT Edge.

### **The end-to-end application operation stage:**

1. The customer's UE in the Silicon Valley, CA area, connects to the 5G network, registers with the 5G control plane, receives an IPv4 address and establishes a Packet Data Network (PDN) session with the 5G UPF. 5G UPF forwards data to the MEC Federation data plane connection towards the MEC provider's edge cloud.

- 2. The customer's IoT client running on the 5G UE collects Temperature, Humidity and Pressure measurements, encodes them into the low power IoT message format and sends encoded messages to the IoT Edge Gateway running on the MEC provider's edge cloud in the Dallas, TX data center.
- 3. The IoT Edge Gateway receives the encoded sensor data, decodes the data to convert the format from low power encoding to the JSON representation.
- 4. The IoT Edge Gateway in Dallas, TX sends an API call to the Location API server running in the 5G operator data center in Dallas, TX and obtains Latitude, Longitude and Altitude location data for the UE from the 5G operator's MEC Location API server.
- 5. The IoT Edge Gateway adds location data to the IoT sensor data and publishes the combined message to the IoT Hub running in the Azure Cloud. Note that this data is forwarded from the edge cloud server in the Dallas, TX data center to the virtual router VNF (Cisco CSR1000v) and then routed over the private peering on the Azure ExpressRoute virtual circuit to the customer's VNET and the IoT Hub SaaS. The combined data is stored and posted for processing/viewing.

The data path and the application interactions are shown below:

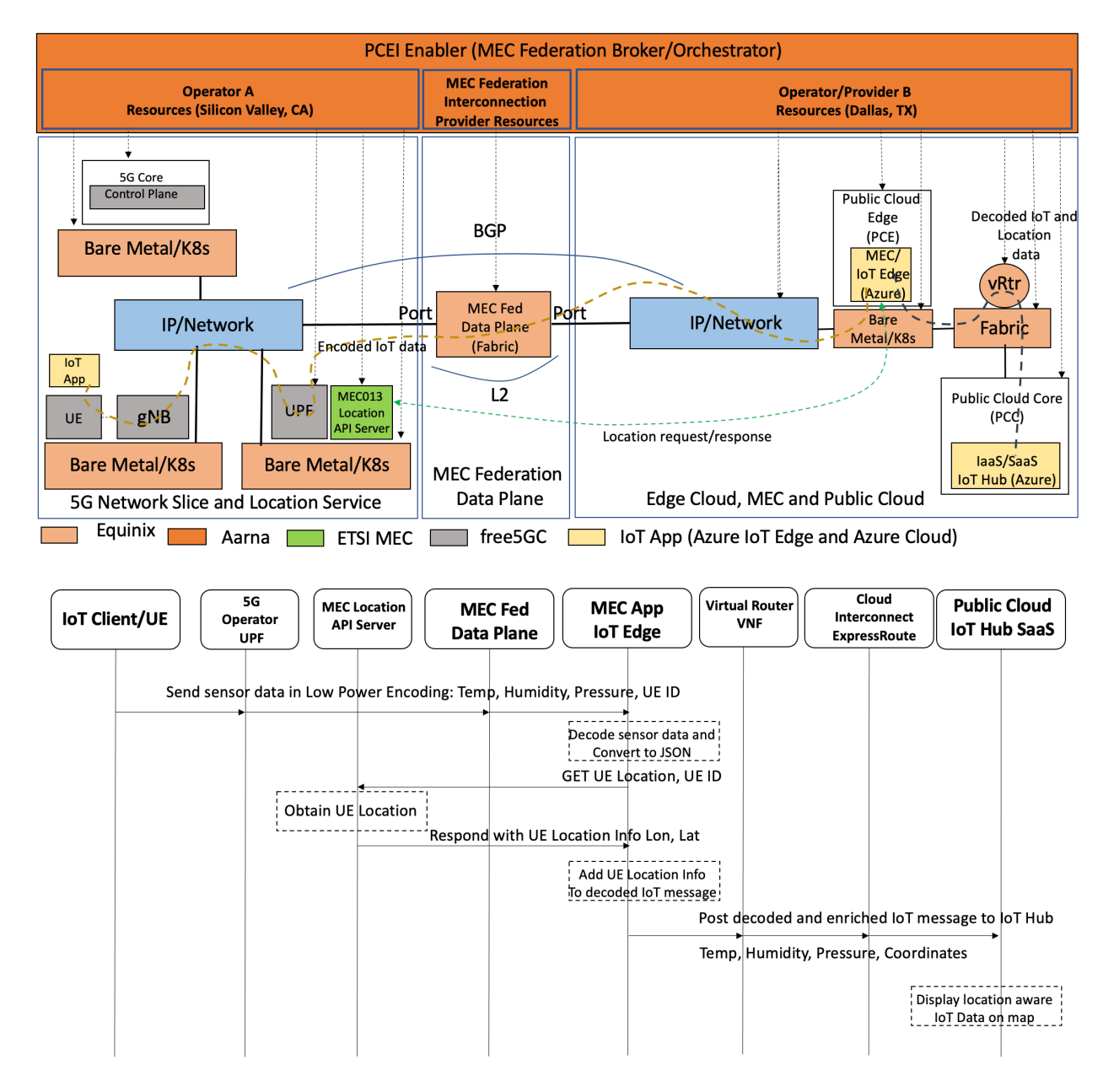

# Solution components

# MEC Federation Orchestrator

The orchestrator is based on Akraino Public Cloud Edge Interface (PCEI) blueprint. The PCEI blueprint provides the multi-domain orchestrator to enable infrastructure orchestration and cloud native application deployment across public clouds (core and edge), edge clouds, interconnection providers and network operators. The notable innovations in PCEI are the integration of Terraform as a microservice to enable DevOps driven Infrastructure-as-Code provisioning, integration of Ansible as a microservice to enable automation of configuration of infrastructure resources (e.g., servers) and deployment of Kubernetes and its critical components (e.g., CNIs) on the edge cloud, and introduction of a workflow engine to manage the stages and parameter exchange for infrastructure orchestration and application deployment as part of a composable workflow. PCEI R6 can help simplify the process of multidomain orchestration by enabling uniform representation of diverse services, features, attributes, and APIs used in individual domains as resources and data in the code that can be written by developers and executed by the orchestrator, effectively making the infrastructure orchestration across multiple domains DevOps-driven.

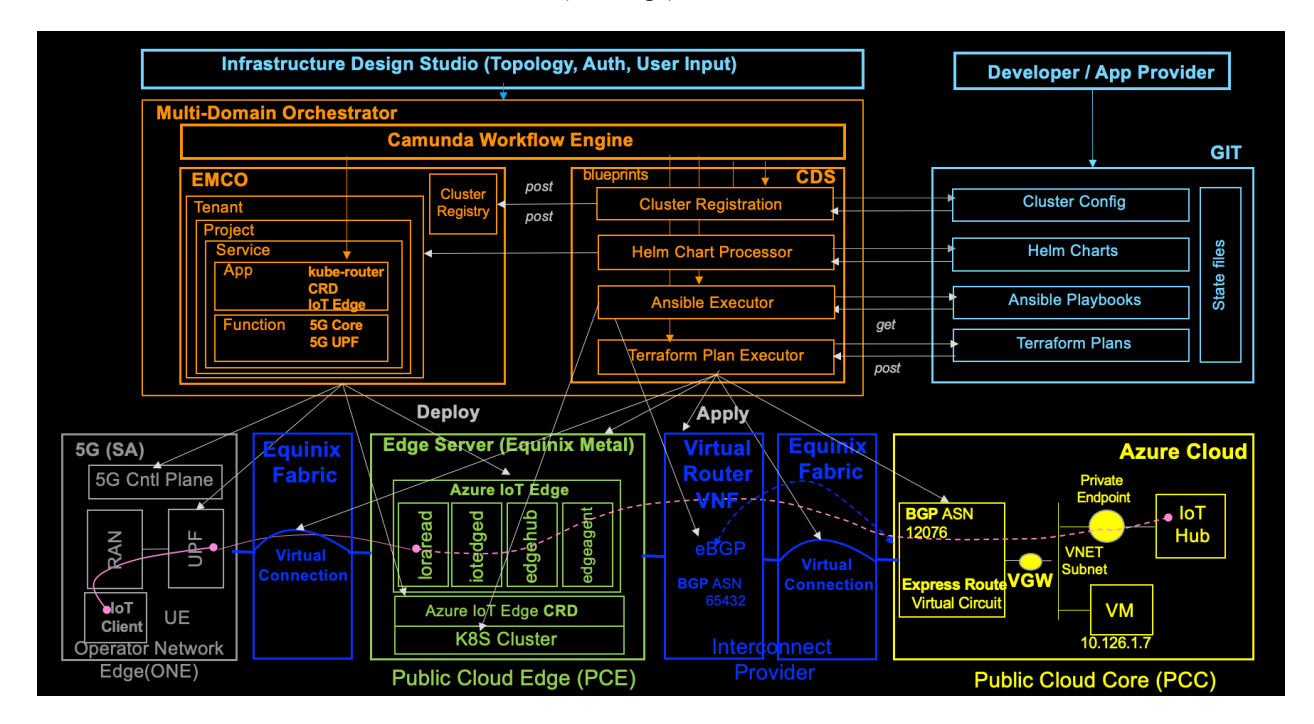

The structure of the orchestrator is shown below (in orange):

The orchestrator consists of three major parts:

- **The infrastructure deployment part**. It is based on the Controller Design Studio (CDS) open source software and enables the orchestrator to use Infrastructure-as-Code (Terraform) for orchestrating cloud IaaS/SaaS, bare metal, and interconnection/networking, as well as Ansible for installing Kubernetes and configuring network functions.
- **The application deployment part**. It is based on the Edge Multi-Cluster Orchestrator (EMCO) opensource LFN project and enables to deploy distributed cloud native applications and functions on Kubernetes clusters.
- **The workflow engine part**. It is based on the Camunda open-source BPMN project and allows to create sequences of workflows that in turn use the infrastructure and application deployment parts to implement desired deployments.

The orchestration workflow and action sequencing used in our implementation is shown below.

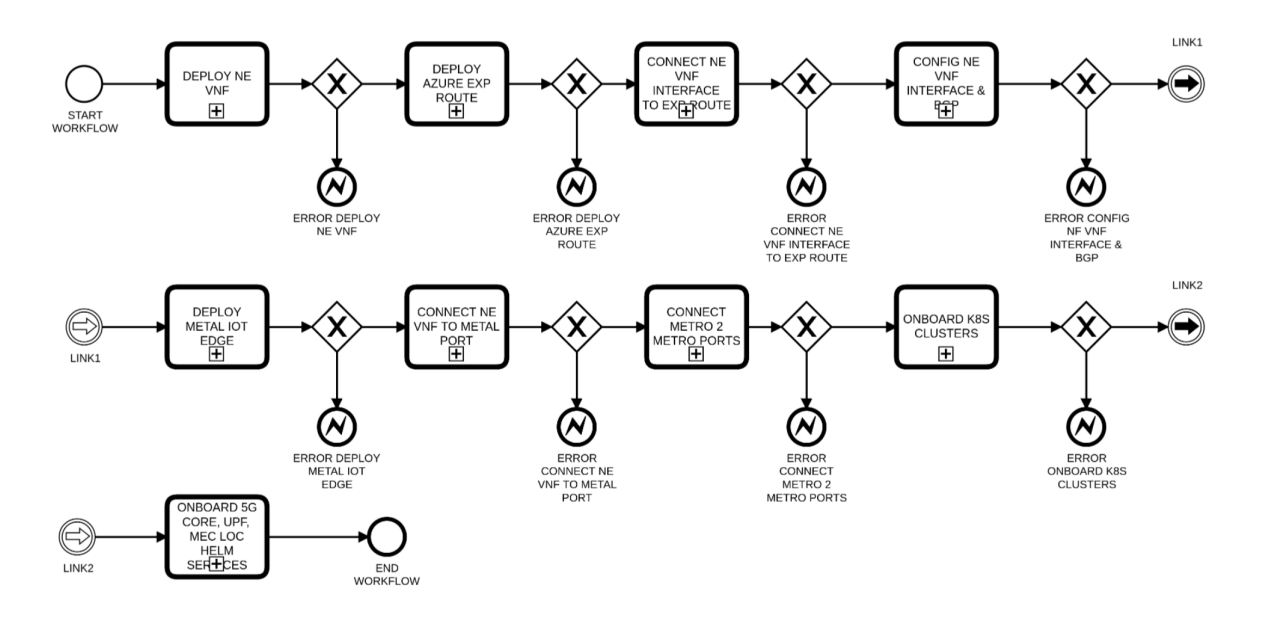

The end to end infra orchestration Camunda workflow steps to demonstrate Public Cloud Azure, Equinix Network Edge and Metal IoT k8s cluster Infrastructure orchestration:

- DEPLOY NE VNF
	- o Deploys NE Cisco CSR 1000v VNF (We will reuse pre-deployed VNF as it takes more time to come up)
- DEPLOY AZURE EXP ROUTE
	- o Deploys Azure Express Route Circuit
	- CONNECT NE VNF INTERFACE TO EXP ROUTE
		- o Connect Network Edge Cisco CSR Interface 5 connection with the Azure Express Route Circuit
- CONFIG NE VNF INTERFACE & BGP
	- o Configure Cisco CSR 1000v interfaces and BGP configurations
- DEPLOY METAL & K8S
	- o Deploys Equinix Metal for the IoT Edge application deployment
- CONNECT NE VNF TO METAL PORT
	- o Creates a connection between Equinix Metal and to Cisco CSR Interface 7 connection
- CONNECT METRO 2 METRO PORTS
	- o Connects Equinix metro location ports
- ONBOARD K8S CLUSTERS
	- o Onboard k8s clusters across multiple edge locations
	- o Create the below service models from the Helm3 charts
		- § PCEI-MEC-5G-CORE-CP-SVC
		- PCEI-MEC-UPF-LOCAPI-SVC
		- § PCEI-MEC-UE-RAN-SIM-SVC
		- § PCEI-MEC-METAL-IOT-EDGE-SVC

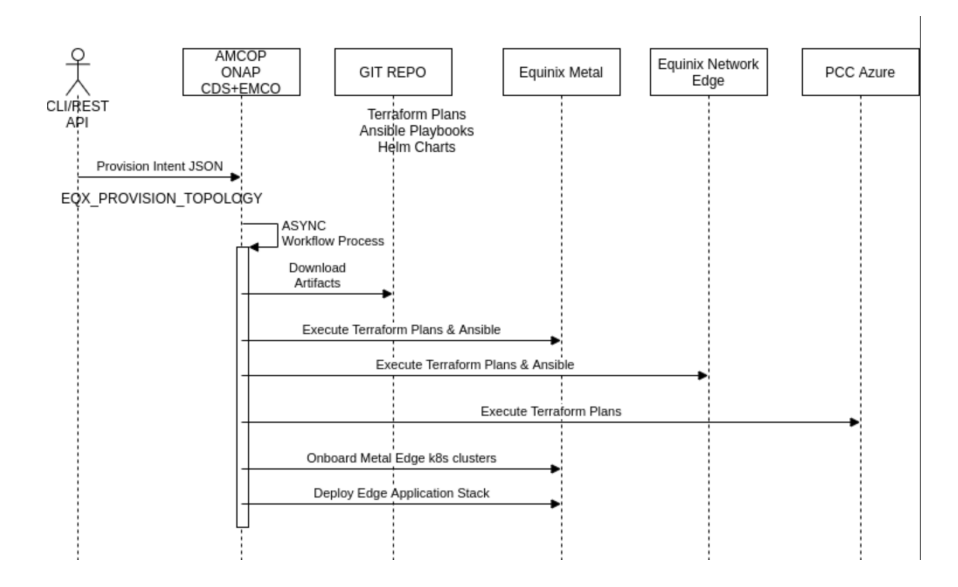

# 5G Control Plane, User Plane and UE/gNB

We used Free5GC to implement and deploy a network slice that consists of the Control Plane Functions and a distributed User Plane Function. Note that we used a simulated UE/gNB package from Free5GC to run UE and the IoT client within the UE container. The following diagram shows details of our 5G deployment and configuration. Note that all 5G functions were deployed using the orchestrator.

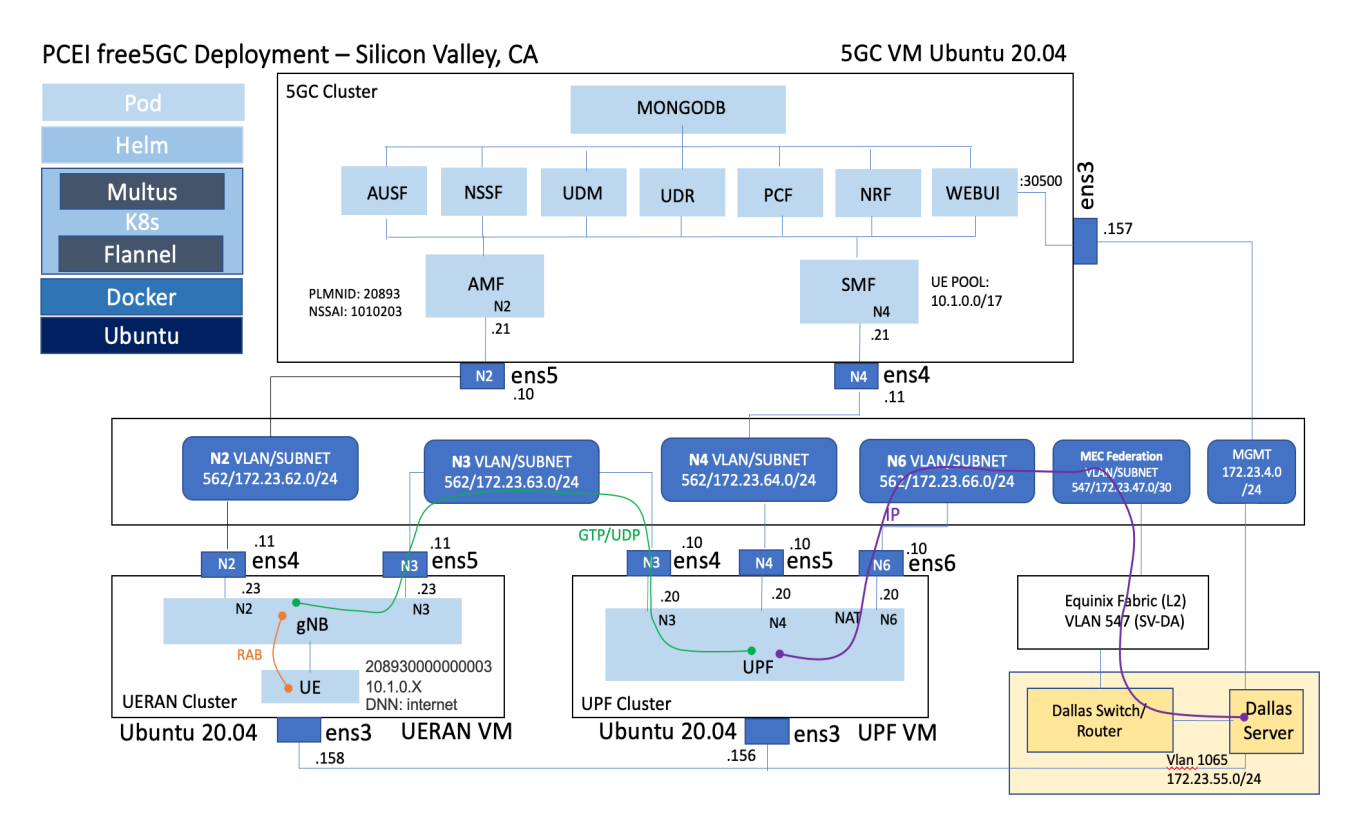

## Bare Metal Cloud

We used Equinix Metal production bare metal orchestration platform to activate bare metal servers in Silicon Valley, CA and Dallas, TX. The servers were orchestrated using workflow driven Terraform component of the PCEI orchestrator. After the deployment the bare metal server with the installed Ubuntu OS can be viewed from the Equinix Metal portal and connected to via SSH.

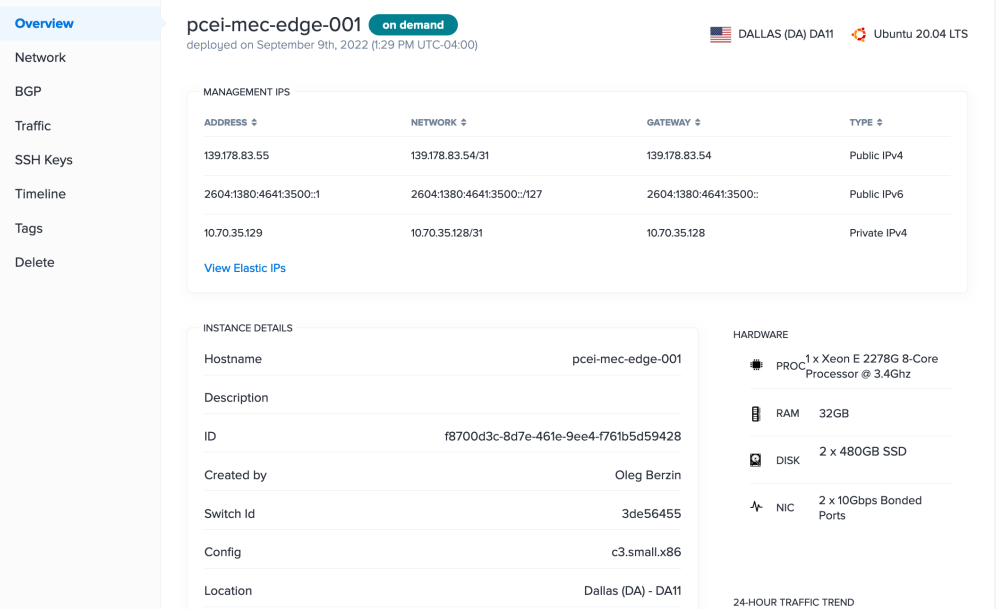

# MEC Federation Data Plane

We use a production Equinix Fabric private interconnection service to implement the MEC Federation Data Plane connectivity between the 5G operator domain in Silicon Valley, CA and the MEC provider domain in Dallas, TX. The connectivity was orchestrated using Terraform component of the PCEI orchestrator. After the deployment the MEC Federation Data Plane connection can be viewed from the Equinix Fabric portal.

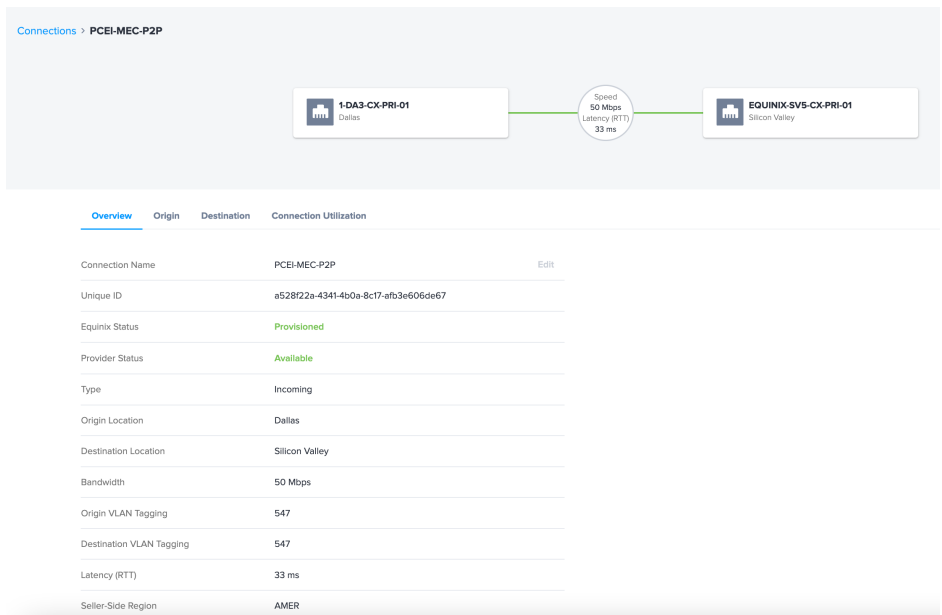

## Virtual Network Function and Public Cloud access

We use a production Equinix Network Edge VNF service to implement the virtual router (Cisco CSR1000v) to enable multi-cloud connectivity between the MEC server in Dallas, TX to public clouds. The VNF was orchestrated using Terraform component of the PCEI orchestrator. After the deployment the VNF can be viewed from the Equinix Fabric portal. Note that we have also used the Ansible part of the PCEI orchestrator to configure the VNF with the appropriate interface, IP addressing and BGP parameters to correctly connect to the Azure Cloud with private peering.

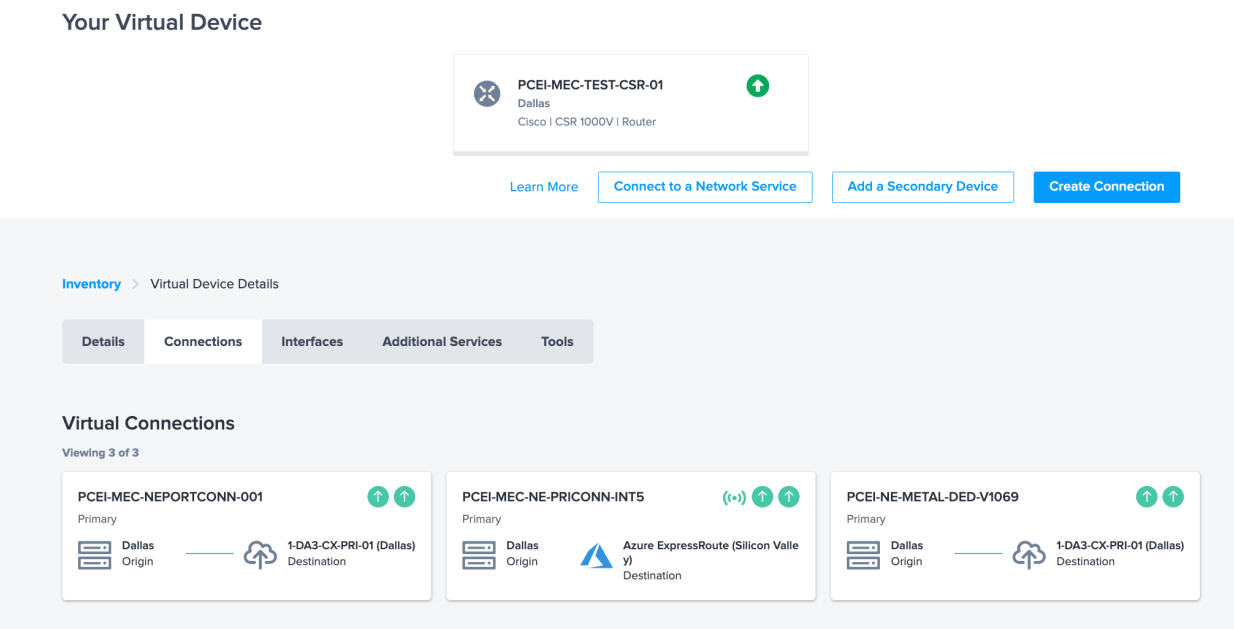

Below is the virtual router configuration to connect to Azure Cloud and to MEC server implemented via Ansible orchestration:

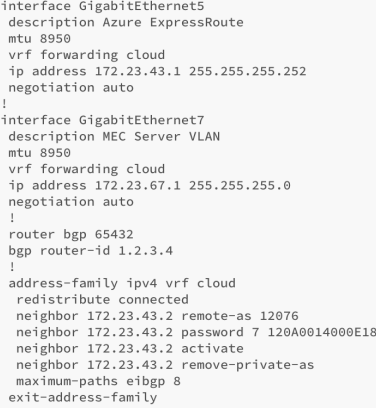

For the public cloud access, we use Azure ExpressRoute service and create a connection using Equinix Fabric between the virtual router and Azure. This connection was implemented using the Terraform component of the PCEI orchestrator. After the deployment the ExpressRoute connection can be viewed from the Equinix Fabric portal.

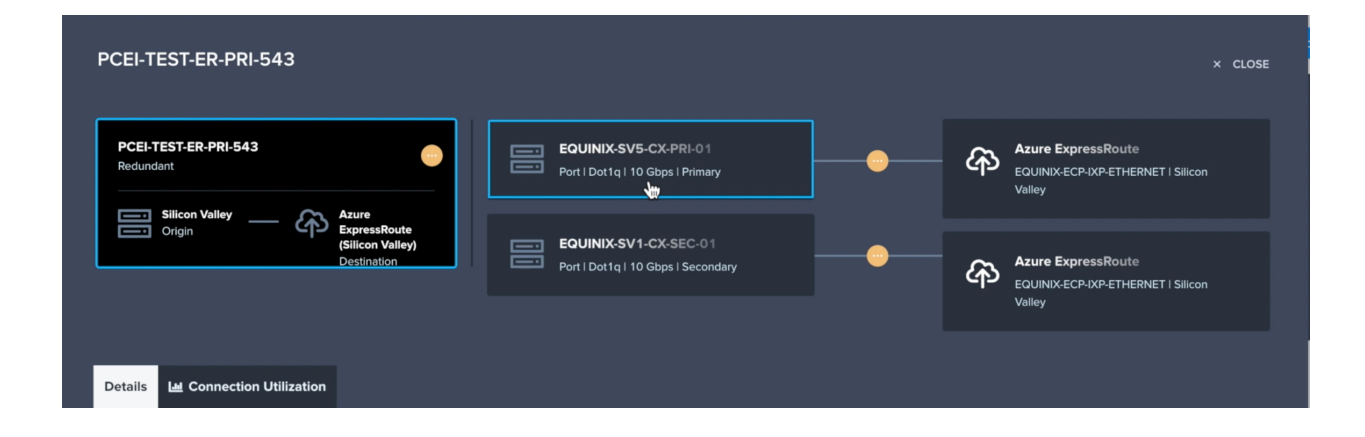

## Public Cloud

## Private Interconnect

We use Microsoft Azure cloud to implement IaaS and IoT SaaS infrastructure. The access to Azure Cloud from the MEC provider is implemented using Azure ExpressRoute with Private BGP peering over Equinix Fabric. The ExpressRoute connection and the Private BGP peering were created using Terraform driven from the orchestrator and can be viewed in Azure portal.

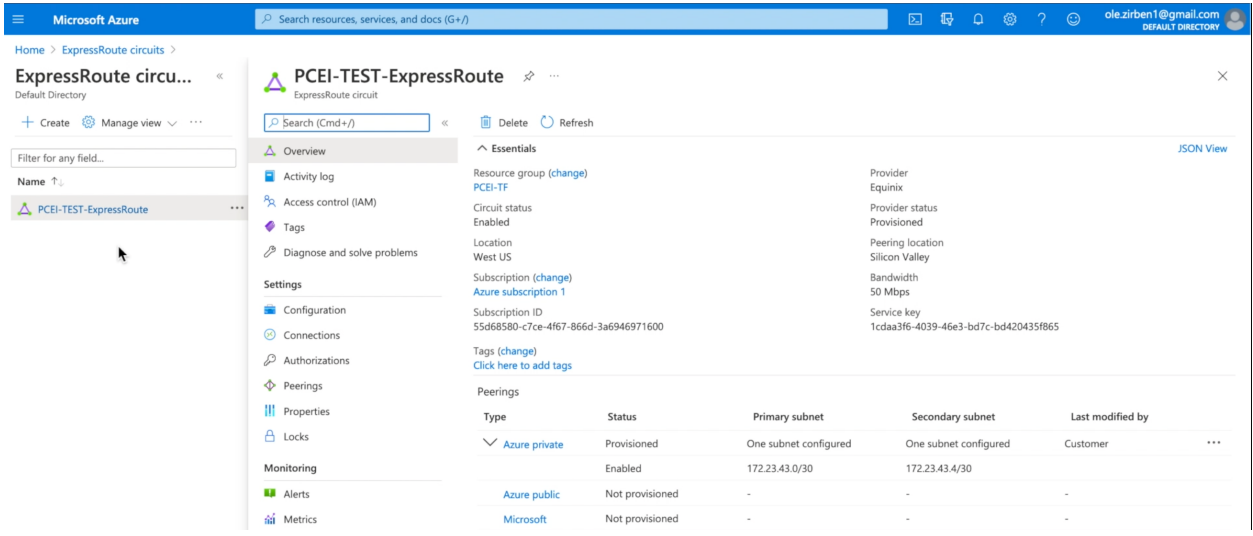

### IoT SaaS

For the IoT SaaS component in the Azure Cloud we used Azure IoT Hub.

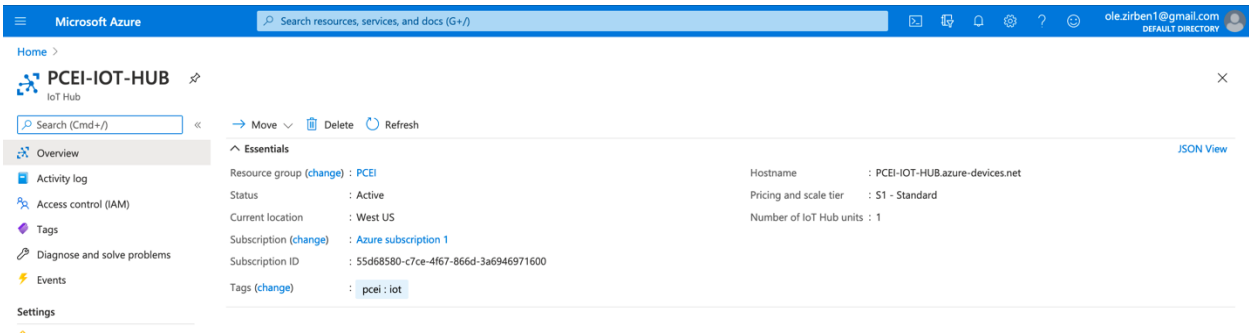

## We also created an Azure IoT Edge device shadow within the IoT Hub.

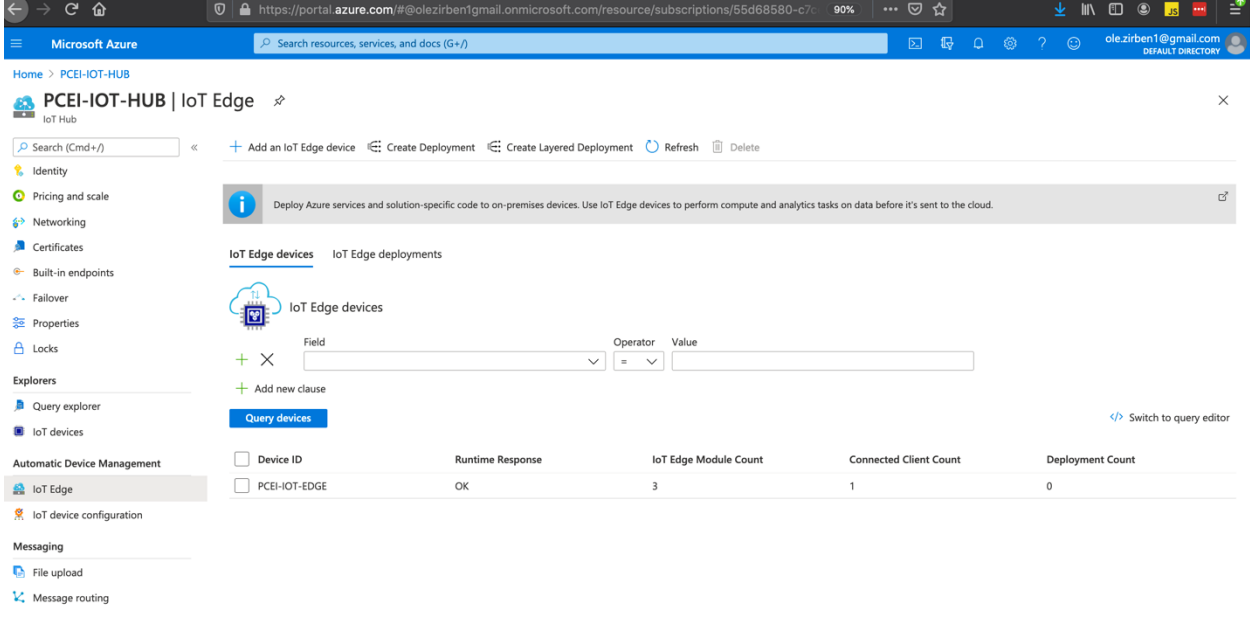

## Azure IoT Edge Gateway

For the MEC application we used Azure IoT Edge software and deployed it on the Kubernetes cluster running on the edge cloud server in Dallas, TX in the MEC provider domain. The architecture of the cloud native Azure IoT Edge Gateway is shown below and can be found at this link https://microsoft.github.io/iotedge-k8s-doc/architecture.html.

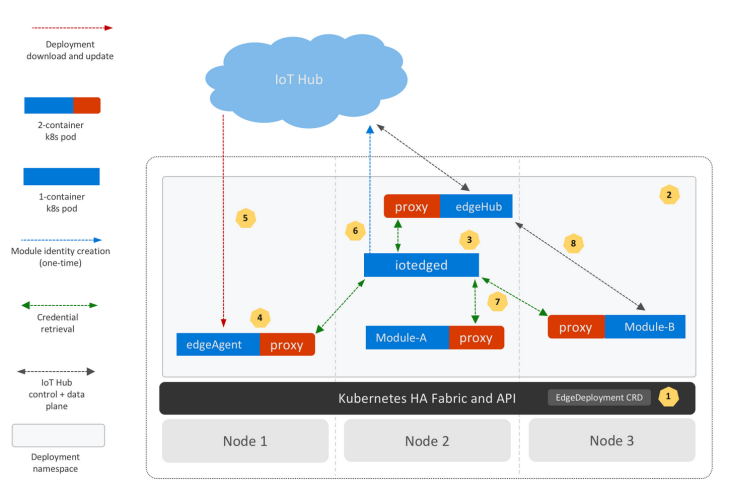

# Solution implementation

# MEC Federation Orchestrator

### Infrastructure orchestration

In our implementation we used the AMCOP package provided by Aarna Networks to run the PCEI orchestrator.

# Get the AMCOP workflow details amcop bpmn list | grep '^+\|key\|EQX\_PROVISION\_TOPOLOGY'

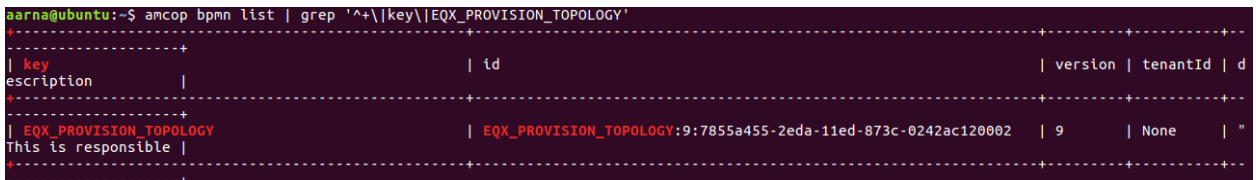

# Review the AMCOP workflow input JSON payload template amcop bpmn payload -k EQX\_PROVISION\_TOPOLOGY | tee ~/lfn-mec-topology-template.json

# Take some time to review the JSON payload to understand the topology provisioning

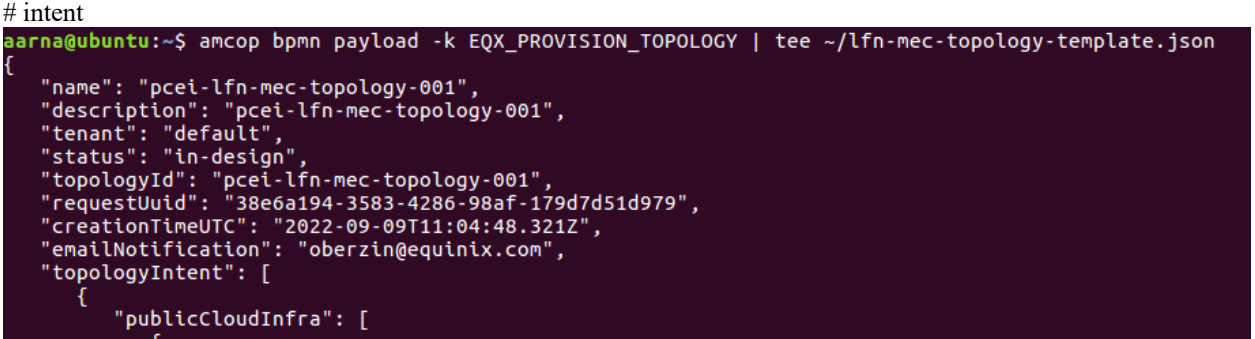

# Execute the AMCOP workflow to deploy **pcei-lfn-mec-topology-001** # This command will output the Camunda workflow process instance ID amcop bpmn start -k EQX\_PROVISION\_TOPOLOGY -j \$HOME/lfn-mec-topology-template.json

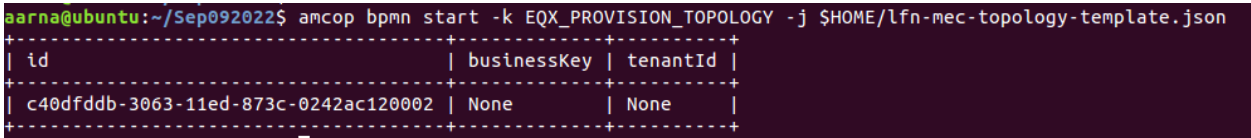

# We can use the above process instance to check the status

 $#$  Running state = ACTIVE

amcop bpmn status -p c40dfddb-3063-11ed-873c-0242ac120002

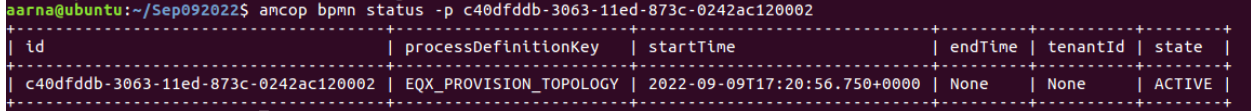

# Completion state = COMPLETED

amcop bpmn status -p c40dfddb-3063-11ed-873c-0242ac120002

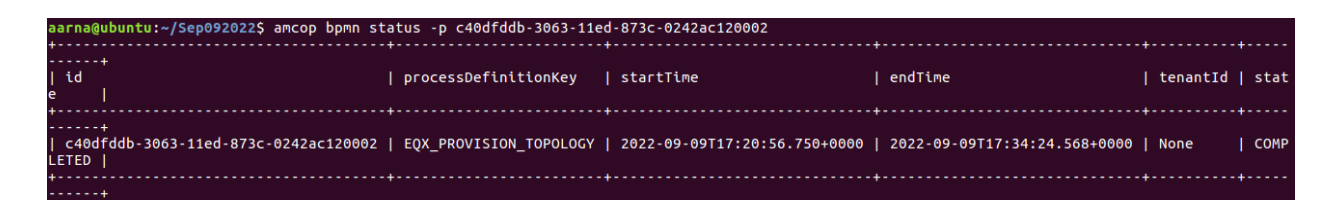

## Services, 5G functions and IoT application orchestration

For the service, 5G functions and IoT application orchestration we used the GUI part of the orchestrator.

First, we onboarded the Kubernetes clusters for 5G Control Plane, User Plane and IoT Edge:

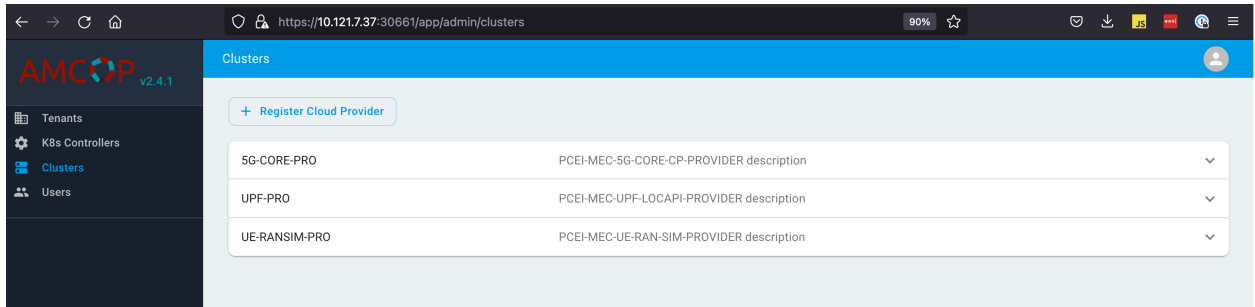

The we created Service and Service Instances based on the Helm Charts for the Free5GC, Location API, and IoT Edge deployments:

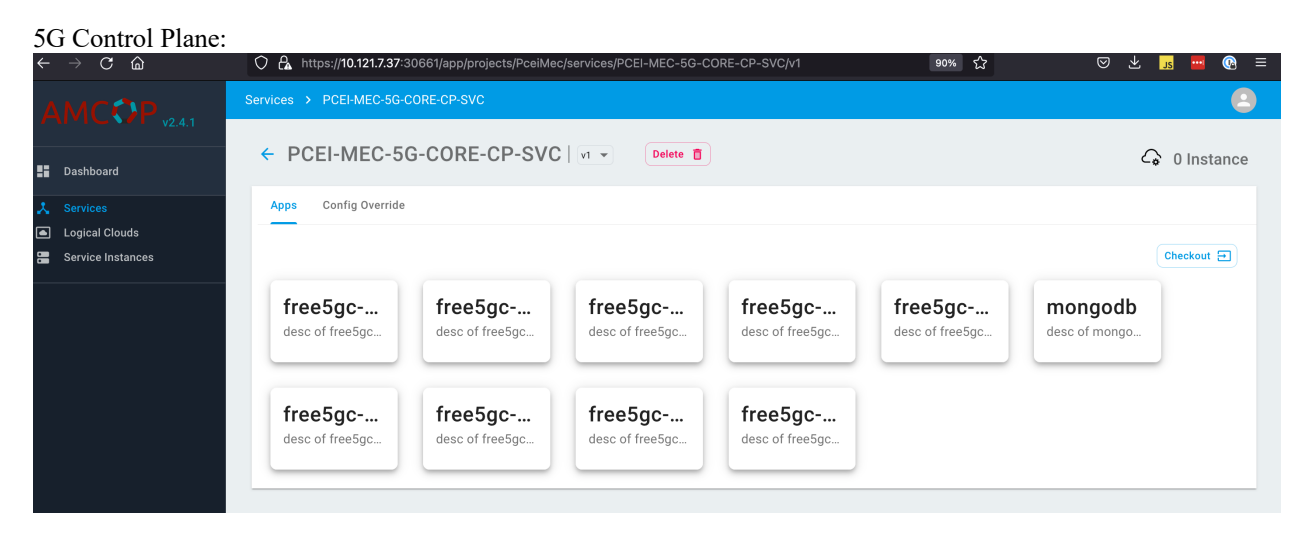

5G User Plane and Location API:

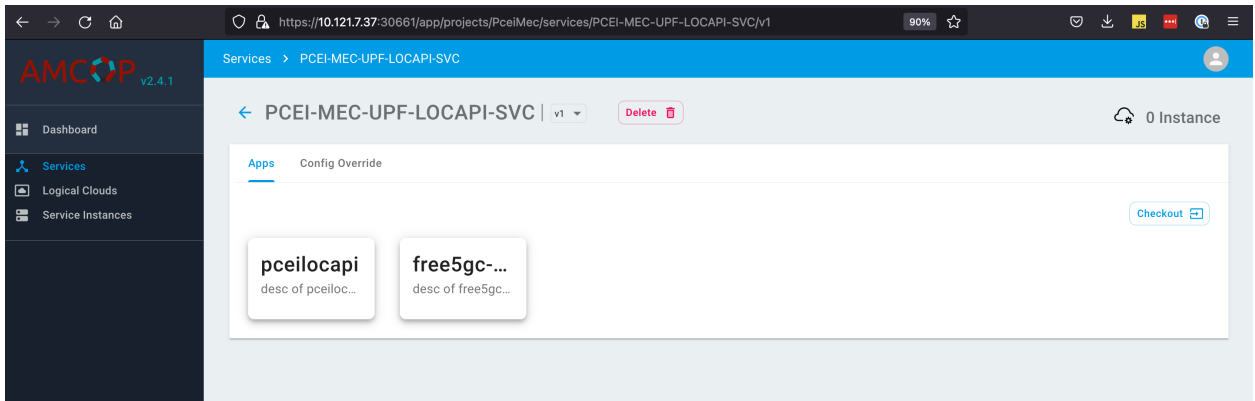

The Service Instances were deployed to the respective Kubernetes clusters.

# Free5GC

Control Plane cluster:

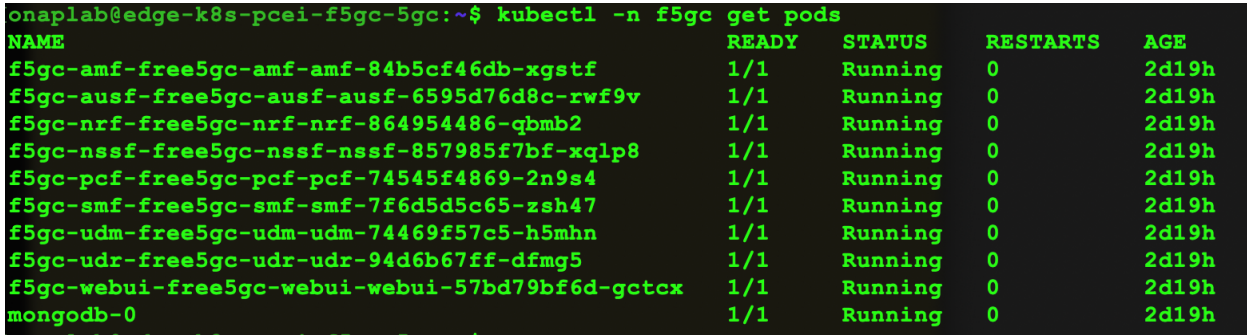

User Plane and MEC Location API cluster:

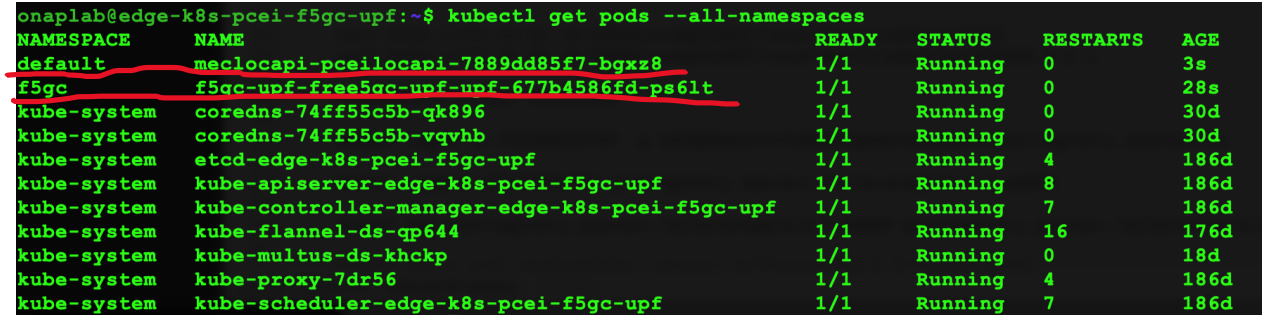

UE/gNB cluster:

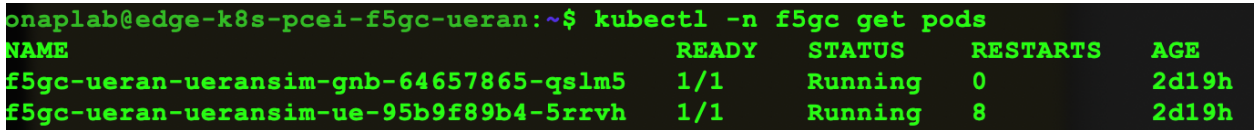

Inside the UE container we can see an established 5G interface/session with the assigned IPv4:

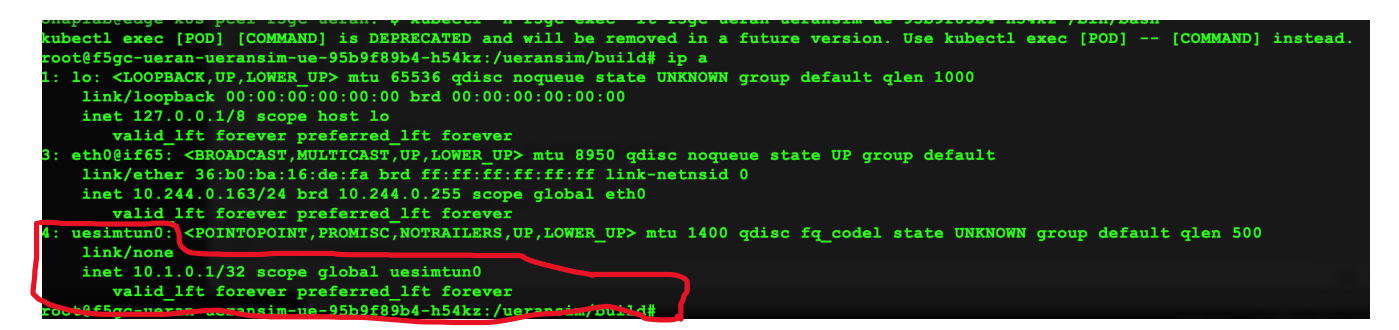

The Free5GC WebUI shows the connected UE:

#### *Afree 566*

#### AMF Information [SUPI:imsi-208930000000003]

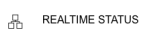

 $SUBSCRIBERS$ 

 $\sim$ <sup>2</sup> ANALYTICS

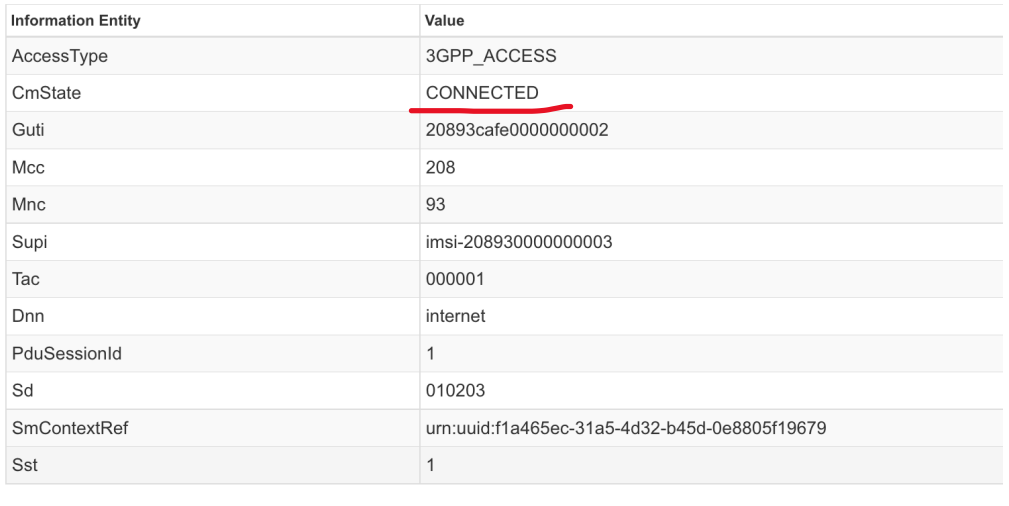

#### SMF Information [SUPI:imsi-208930000000003]

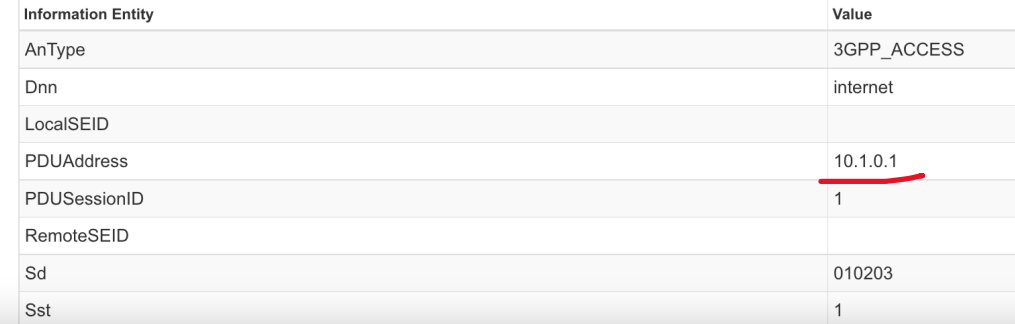

Verification of IP traffic between UE in Silicon Valley and MEC Server in Dallas:

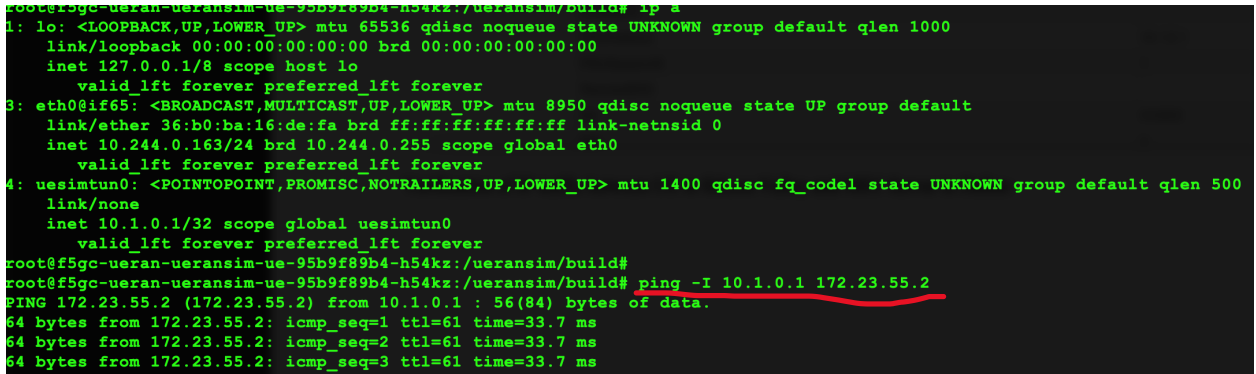

Azure IoT Edge on the MEC Server

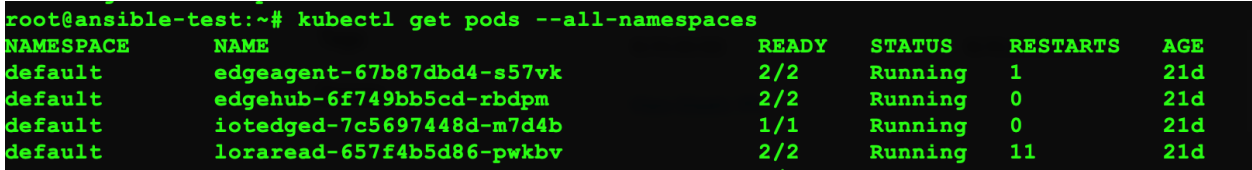

## MEC Location API cloud native implementation

We have used the ETSI MEC013 Location API specification and implemented a cloud native deployment of a test Location API server using the below method.

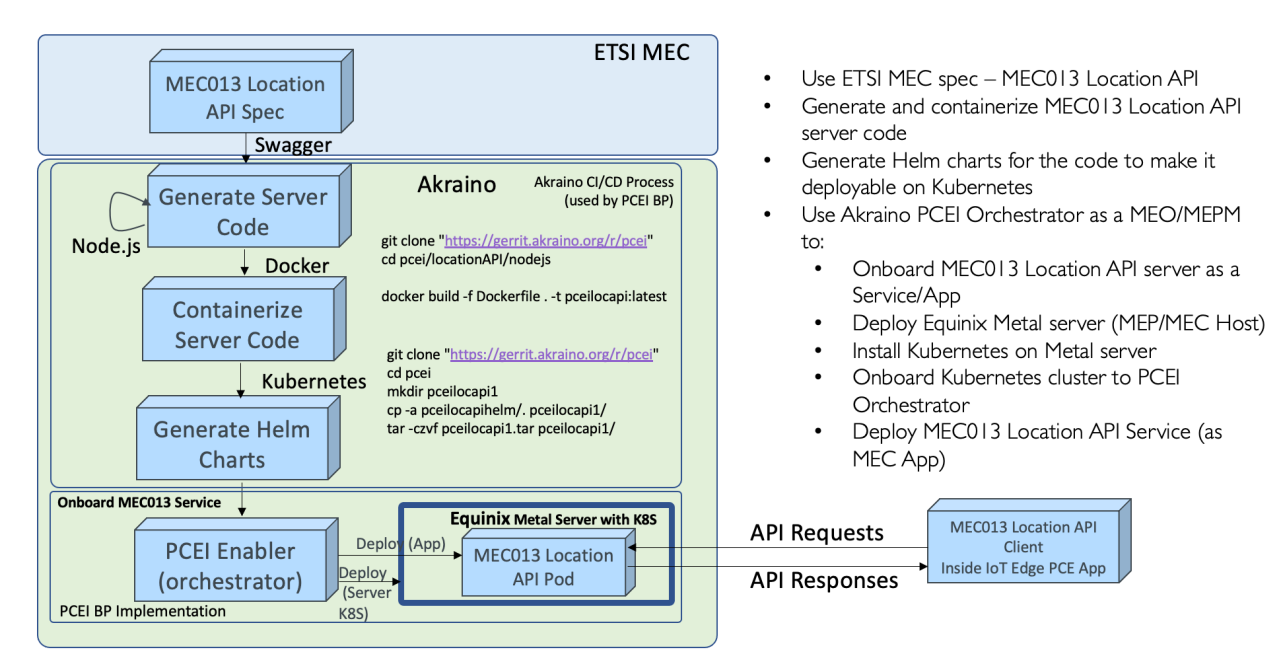

## Enabling Azure IoT Edge Custom Module

Use this link for information on developing custom software modules for Azure IoT Edge:

https://docs.microsoft.com/en-us/azure/iot-edge/tutorial-develop-for-linux?view=iotedge-2018-06#set-up-vs-codeand-tools

The example below is optional. It shows how to build a custom module for Azure IoT Edge to read and decode Low Power IoT messages from a simulated LPWA IoT device. Follow the above link to:

- 1. Install Docker.
- 2. Download and install Visual Studio Code (VSC).
- 3. Setup VSC with Azure IoT Tools.
- 4. Setup Azure Container Registry in Azure Cloud.
- 5. Create Module Project. For this step, please refer to instructions below on downloading the LoRaEdgeSolution from PCEI repo.
- 6. Build and push solution to Azure Container Registry.

The steps below show how to build custom IoT module for Azure IoT Edge using "LoRaEdgeSolution" code from PCEI repo:

Download PCEI repo to the machine that has VSC and Docker installed (per above instructions):

```
git clone "https://gerrit.akraino.org/r/pcei"
cd pcei
ls -l
total 0
drwxr-xr-x 8 oberzin staff 256 Dec 24 15:44 LoRaEdgeSolution<br>drwxr-xr-x 3 oberzin staff 96 Dec 24 15:44 iotclient
drwxr-xr-x 3 oberzin staff
drwxr-xr-x 5 oberzin staff 160 Dec 24 15:44 locationAPI
```
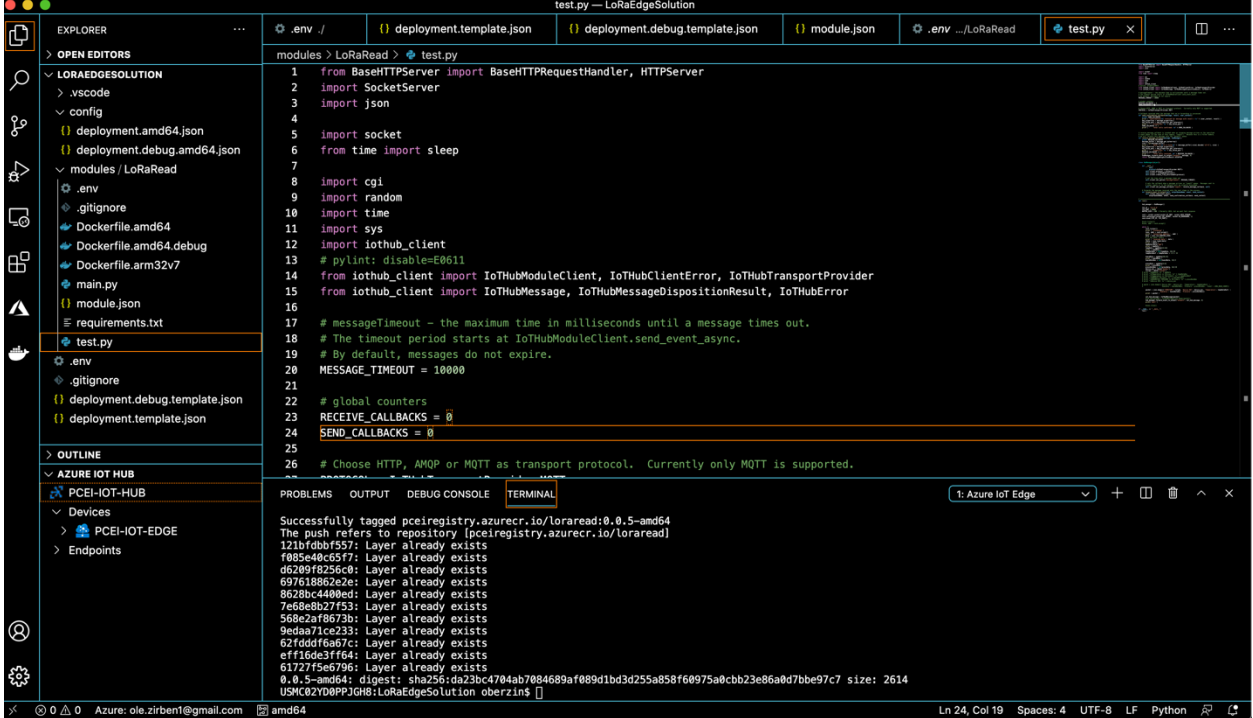

Thu Dec 24 3:48 PM Oleg Berzin Q :三

## Using VSC open the LoRaEdgeSolution folder that was downloaded from PCEI repo.

Add required credentials for Azure Container Registry (ACR) using .env file. Build and push the solution to ACR as shown below. Righ-click on "deployment.template.json":

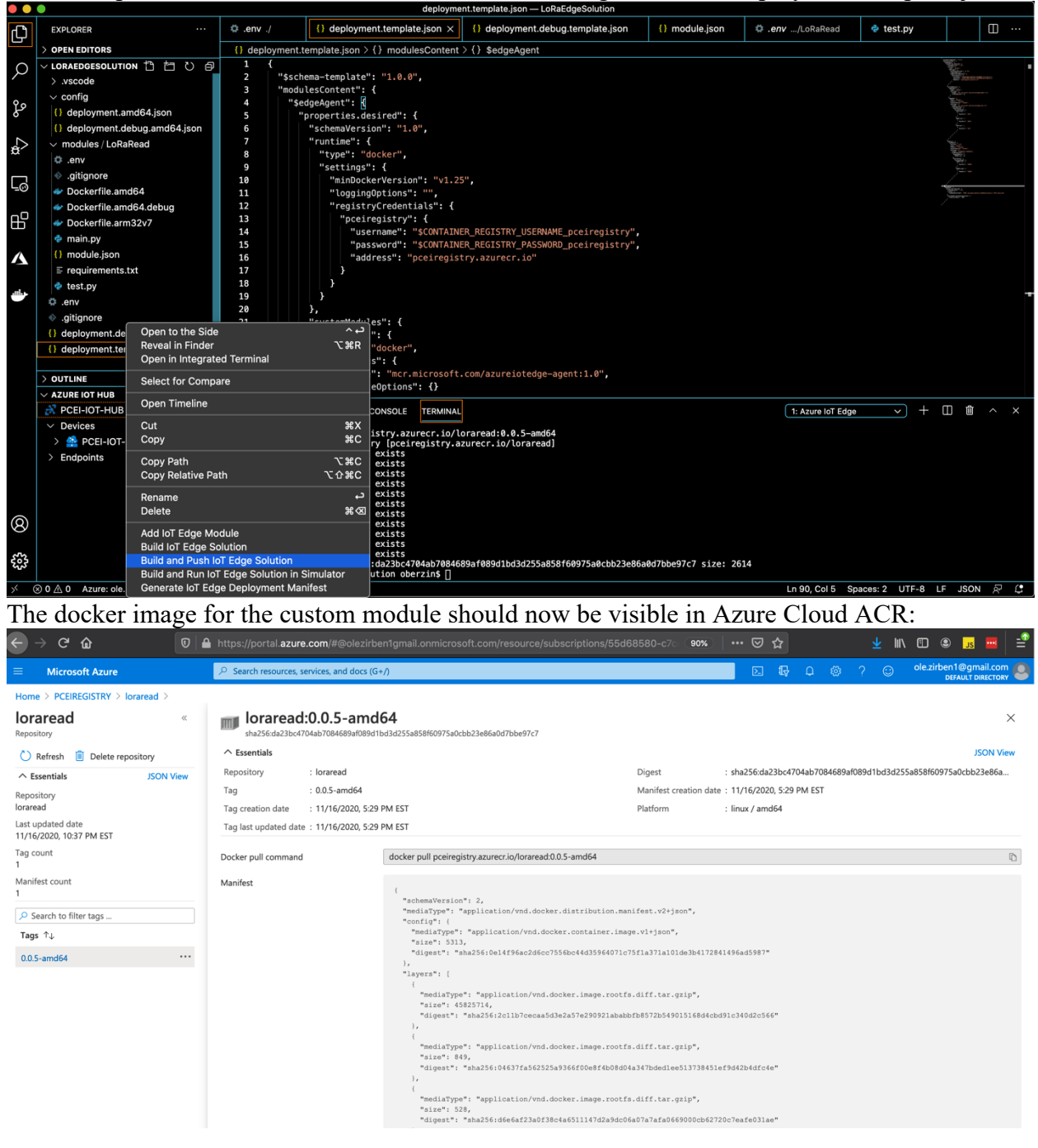

# End-to-end IoT application operation

We first start the IoT client from within the 5G UE container:

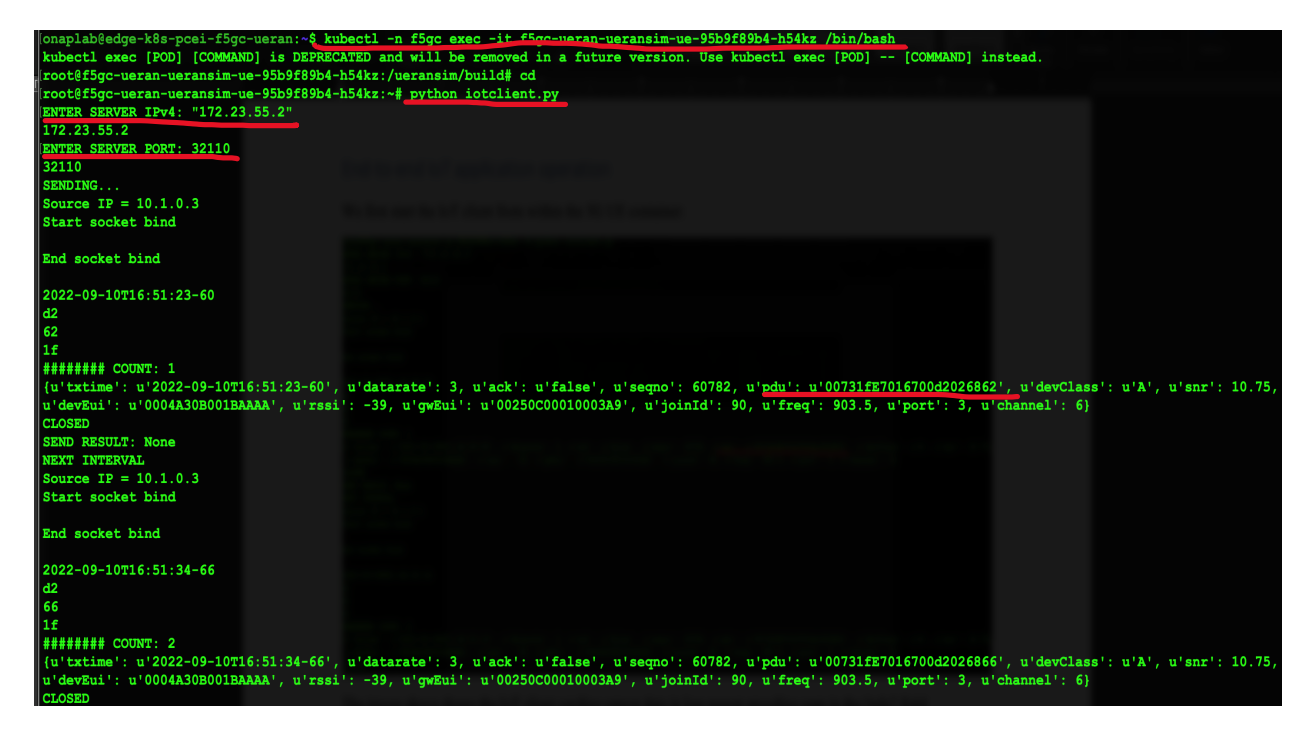

The image above shows the IoT client sending sensor data in low power encoding seen in the "pdu" field.

Next, we verify that the IoT Edge MEC application in Dallas is:

- receiving the messages,
- decoding the values,
- sending the location request to the 5G Location API server,
- receiving location data for the UE,
- adding location data to the IoT message,
- posting the message with sensor and location data to Azure IoT Hub in Azure cloud over the ExpressRoute private connection

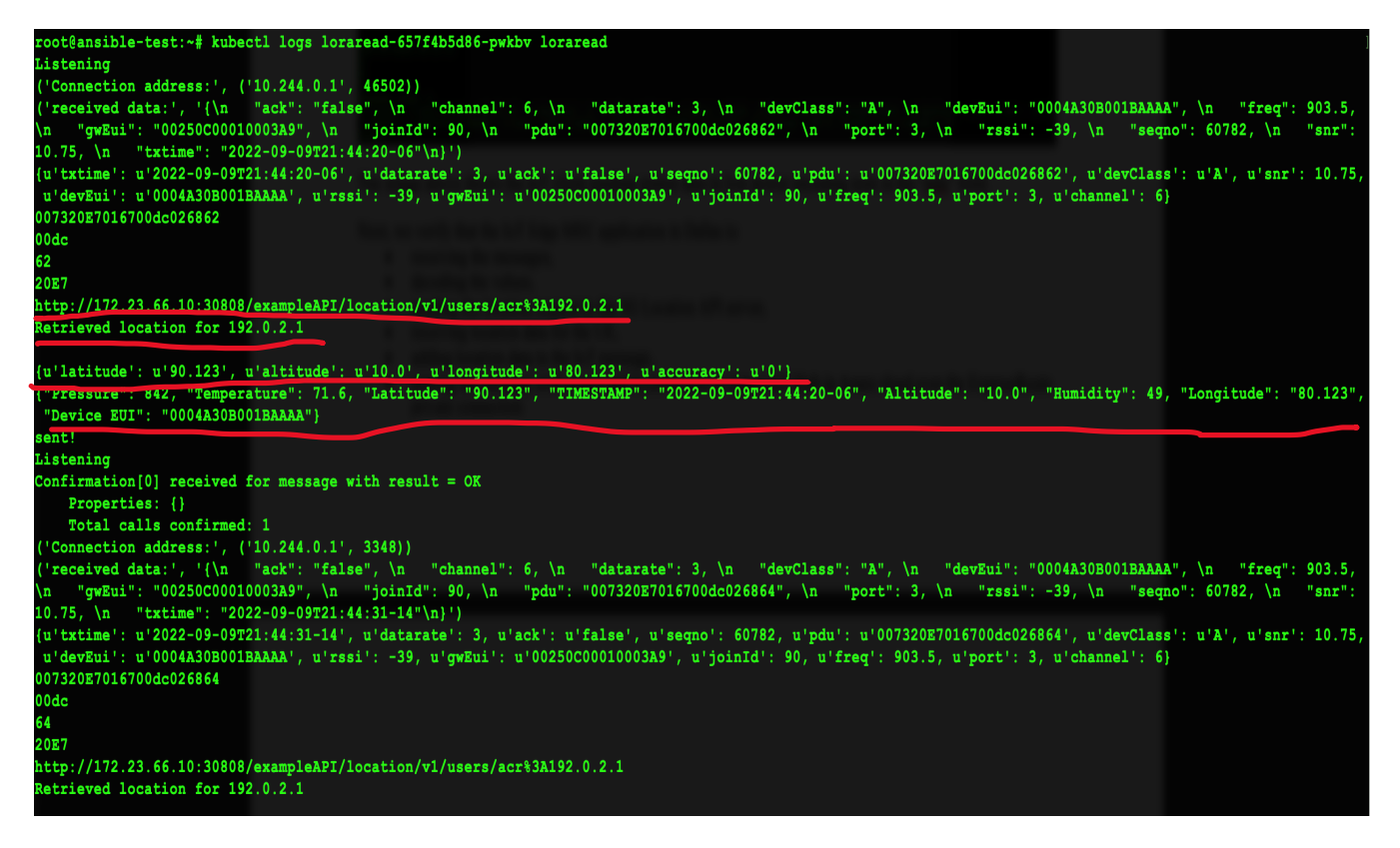

#### **Note the Latitude, Longitude, Altitude, Temperature, Humidity and Pressure values in the decoded message.**

We can also see the IoT messages received by the IoT Hub service in the Azure IoT cloud from the IoT Edge Gateway running on the MEC server in Dallas:

Below is the status of the Azure IoT Edge Gateway as seen from the Azure Cloud PCEI-IOT-EDGE \* \* PCEI-IOT-HUI ■ Save G Set modules & Manage child devices I Troubleshoot ■ Device twin A Manage keys  $\vee$  O Refresh PCEI-IOT-EDGE  $\Box$ Device ID  $\circledcirc$ Primary Key <sup>1</sup> Secondary Key <sup>1</sup>  $\overline{\phantom{a}}$   $\overline{\phantom{a}}$   $\overline{\phantom{a}}$ Primary Connection String (1) Secondary Connection String @  $\bullet$  0 IoT Edge Runtime Response ①  $200 - OK$  $\Box$ No tags Tags (edit)  $\bullet$  Enable  $\circ$  Disable Enable connection to IoT Hub ① No parent device Parent device 0 | ශ Modules IoT Edge hub connections Deployments and Configurations Name Type Specified in Deployment Reported by Device **Runtime Status** Exit Code IoT Edge System Module  $\checkmark$  Yes  $\checkmark$  Yes running **NA \$edgeAgent \$edgeHub** IoT Edge System Module  $\checkmark$  Yes  $\vee$  Yes running **NA** LoRaRead IoT Edge Custom Module  $\vee$  Yes  $\vee$  Yes running **NA** 

The IoT message count reception is shown below

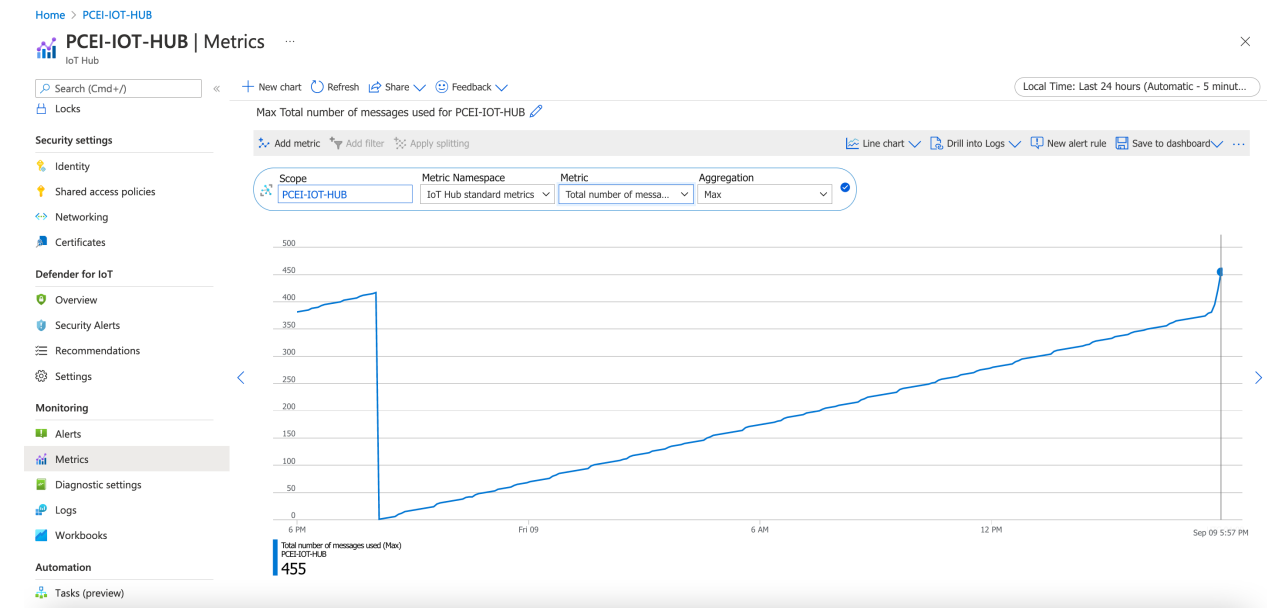

## Implementation details

### IoT Client script

```
\mathbf{r}@author: oberzin
\mathbf{I} . \mathbf{I}import socket
from time import sleep
import json
import os
import random
import datetime
import struct
import subprocess
SERVER_ADDRESS = '10.121.7.149'
SERVER_PORT = 30834
BUFFERSIZE = 500DEVICE_EUI = '0004A30B001BAAAA'
COUNT = 0;
INTERVAL = 10
STM_PLOAD = '007327E7016700CB02683C'
def client send(SERVER, PORT, BUFFER):
    TCP IP = SERVER TCP_PORT = PORT
    BUFFER SIZE = BUFFER # Normally 1024, but we want fast response
    cmd = 'ip a |grep uesim | grep \'10.1\' | cut -b 10-17'
     SRC_IP = str(subprocess.check_output(cmd, shell=True)).strip()
     #SRC_IP = "10.1.0.4"
    SRC \overline{P}ORT = 32000
     print 'Source IP = %s' % SRC_IP
     global DEVICE_EUI
     global COUNT
#"{"Count": 53227, "Temperature": 71.6, "Device EUI": "0004A30B001B5E47"}"
     s = socket.socket(socket.AF_INET, socket.SOCK_STREAM)
    s.setsockopt(socket.SOL_SOCKET, socket.SO_REUSEADDR, 1)
     print "Start socket bind \n"
     s.bind((SRC_IP, SRC_PORT))
     print "End socket bind \n"
    s.connect((TCP_IP, TCP_PORT))
    COUNT = COUNT + 1 #s.connect((TCP_IP, TCP_PORT))
    now = datetime.data.now()
    curr_ts = now.strftime('%Y-%m-%dT%H:%M:%S') + ('-%02d' % (now.microsecond / 10000))
     print curr_ts
    tempDataDec = random.randint(21, 23) \star 10
     tempDataHex = hex(tempDataDec)
     tempDataHexStr = str(bytearray([tempDataDec])).encode('hex')
     print tempDataHexStr
    humidDataDec = random.randint(49, 51) * 2
     humidDataHex = hex(humidDataDec)
     humidDataHexStr = str(bytearray([humidDataDec])).encode('hex')
     print humidDataHexStr
     pressDataDec = random.randint(30, 33)
     pressDataHex = hex(pressDataDec)
     pressDataHexStr = str(bytearray([pressDataDec])).encode('hex')
     print pressDataHexStr
```

```
raw message = \{ "ack":"false","channel":6,"datarate":3,"devClass":"A",
                    "devEui":DEVICE_EUI,"freq":903.5,"gwEui":"00250C00010003A9",
                    "joinId":90,
                    'pdu': "0073" + pressDataHexStr + "E7016700" + tempDataHexStr + "0268" + 
humidDataHexStr,
                     "port":3,"rssi":-39,"seqno":60782,"snr":10.75,
                    "txtime":curr_ts
                    }
     #print raw_message
     print '######## COUNT: %s' % COUNT
        #json.dumps(myDictObj, sort keys=True, indent=3)
    ser message = json.dumps(raw message, sort keys=True, indent=3)
    #print ser message
   message = \frac{1}{1}son.loads(ser_message) print message
   s.send(str(ser message))
    result = s \cdot recv(BUFFER SIZE) s.close()
    print ("CLOSED") 
    return result
     return
def main():
     #s = socket.socket(socket.AF_INET, socket.SOCK_STREAM)
     #s.connect((SERVER_ADDRESS, SERVER_PORT))
    SERVER ADDRESS = \overline{1}put ("ENTER SERVER IPv4: ")
    print (SERVER_ADDRESS)
    SERVER PORT = input ("ENTER SERVER PORT: ")
    print (SERVER_PORT)
  print 'SENDING...' 
 while True:
         try:
             res = client_send(SERVER_ADDRESS, SERVER_PORT, BUFFER_SIZE)
             print 'SEND RESULT: %s' % res
             #sleep(INTERVAL)
         except Exception as ex:
             print ex
             pass
         sleep(INTERVAL)
         print ("NEXT INTERVAL")
     #s.close() 
if name == '_main ':
         main()
IoT Edge Gateway custom module with Location API integration
from BaseHTTPServer import BaseHTTPRequestHandler, HTTPServer
import SocketServer
import json
import socket
from time import sleep
import requests
import cgi
import random
import time
import sys
import iothub_client
# pylint: disable=E0611
from iothub_client import IoTHubModuleClient, IoTHubClientError, IoTHubTransportProvider
from iothub client import IoTHubMessage, IoTHubMessageDispositionResult, IoTHubError
# messageTimeout - the maximum time in milliseconds until a message times out.
```

```
25
```

```
# The timeout period starts at IoTHubModuleClient.send event async.
# By default, messages do not expire.
MESSAGE_TIMEOUT = 10000
# global counters
RECEIVE CALLBACKS = 0SEND CALLBACKS = 0# Choose HTTP, AMQP or MQTT as transport protocol. Currently only MQTT is supported.
PROTOCOL = IoTHubTransportProvider.MQTT
# Callback received when the message that we're forwarding is processed.
def send confirmation callback(message, result, user context):
     global SEND_CALLBACKS
    print ( "Confirmation[%d] received for message with result = %s" % (user context, result) )
 map_properties = message.properties()
 key_value_pair = map_properties.get_internals()
    print ( " Properties: %s" % key_value_pair )
   SEND CALLBACKS += 1print ( " Total calls confirmed: %d" % SEND CALLBACKS )
# receive_message_callback is invoked when an incoming message arrives on the specified 
# input queue (in the case of this sample, "input1"). Because this is a filter module, 
# we will forward this message onto the "output1" queue.
def receive message callback(message, hubManager):
    global RECEIVE_CALLBACKS
   message buffer = message.get_bytearray()size = \overline{len} (message_buffer)<br>print ( " Data: <<<%s>>
                pata: <<<%s>>> & Size=%d" % (message buffer[:size].decode('utf-8'), size) )
    map properties = message.properties()
   key_value_pair = map_{properties.get} internals()
   print ( " Properties: %s" % key_value_pair )
    RECEIVE CALLBACKS += 1
    print (" Total calls received: %d" % RECEIVE CALLBACKS )
    hubManager.forward event to output("output1", message, 0)
    return IoTHubMessageDispositionResult.ACCEPTED
class HubManager(object):
    def __ init
             self,
             protocol=IoTHubTransportProvider.MQTT):
        self.client protocol = protocol
         self.client = IoTHubModuleClient()
        self.client.create from environment(protocol)
         # set the time until a message times out
        self.client.set option("messageTimeout", MESSAGE TIMEOUT)
         # sets the callback when a message arrives on "input1" queue. Messages sent to 
        # other inputs or to the default will be silently discarded.
        self.client.set message callback("input1", receive message callback, self)
     # Forwards the message received onto the next stage in the process.
    def forward event to output(self, outputQueueName, event, send context):
        self.client.send_event_async(
             outputQueueName, event, send_confirmation_callback, send_context)
```

```
def get_location(LOC_SRV, LOC_SRV_PORT, device_name):
    check url = 'http://' + str(LOCSRV) + '::' + str(LOCSRV) + )'/exampleAPI/location/v1/users/acr%3A' + str(device_name)
     print check_url
    response = requests.get(check_url)
     # sleep(10)
     if (response.status_code == 200):
         print 'Retrieved location for %s\n' % device_name
         location = json.loads(response.text)
         # print alarms
         return location
     else:
         print '### Location Request Timeout %s\n' % device_name
         print 'Response code = %d ... Retrying ...\n' % response.status_code
         location = []
# 
*************************************************************************************************
******
def run():
   hub manager = HubManager()
     TCP_IP = '0.0.0.0'
    TCP \overline{PORT} = 50005BUFFER SIZE = 500 # Normally 1024, but we want fast response
   LOC SRV = "172.23.66.10" LOC_SRV_PORT = 30808
 device_name = "192.0.2.1"
     sock = socket.socket(socket.AF_INET, socket.SOCK_STREAM)
    sock.setsockopt(socket.SOL_SOCKET, socket.SO_REUSEADDR, 1)
    sock.bind((TCP IP, TCP PORT))
     #sock.listen(1)
     #conn, addr = sock.accept()
    while 1 \cdot sock.listen(1)
        print ( "Listening" )
         conn, addr = sock.accept()
         print ( 'Connection address:', addr )
         data = conn.recv(BUFFER_SIZE)
         # if not data: return 
         print ( "received data:", data )
 jData = json.loads(data)
 print ( jData )
        appData=jData["pdu"]
        print ( appData )
        tempData = appData[12:16] print ( tempData )
         tempDataDec = int(tempData, 16)/10
        tempDataDecF = tempDataDec * 1.8 + 32 humidData = appData[20:22]
         print ( humidData )
        humidDataDec = int(humidData, 16)/2
         pressData = appData[4:8]
         print ( pressData )
        pressDataDec = int(pressData, 16)/10
         device_eui = jData["devEui"]
         txtime = jData["txtime"]
     # print "\nAppData: %s" % appData
     # print "\nTemperature in Celsius: %s" % tempDataDec
```

```
27
```

```
 # print "\nTemperature in Fahrenheit: %s" % tempDataDecF
    # print "\nHUMIDITY Percents: %s" % humidDataDec
     # print "\nBAROMETRIC PRESSURE in Millibars: %s" % pressDataDec
     # print "\nDevice EUI: %s" % device_eui
 # payld = json.dumps({'Device EUI': device_eui, 'Temperature': tempDataDecF, \
 # 'Humidity': humidDataDec, 'Pressure': pressDataDec, 'Count': 
LORA READ COUNT})
            location = get_location(LOC_SRV, LOC_SRV_PORT, device_name)
            print location["userInfo"]["locationInfo"]
        lat = location["userInfo"]["locationInfo"]["latitude"]
 lon = location["userInfo"]["locationInfo"]["longitude"]
 alt = location["userInfo"]["locationInfo"]["altitude"]
        packet = json.dumps({'TIMESTAMP': txtime, 'Device EUI': device_eui, 'Temperature': 
tempDataDecF, \
                             'Humidity': humidDataDec, 'Pressure': pressDataDec, \
                            'Latitude': lat, 'Longitude': lon, 'Altitude': alt})
        #packet = json.dumps({'TIMESTAMP': txtime, 'Device EUI': device_eui, 'Temperature': 
tempDataDecF, \
        # 'Humidity': humidDataDec, 'Pressure': pressDataDec})
            print ( packet )
        iot_hub_message = IoTHubMessage(packet)
       #iot hub message = IoTHubMessage(json.dumps(packet))
       hub_manager.forward_event_to_output("output1", iot_hub_message, 0)
        print('sent!')
        #conn.close()
if \_name = = "__main__":run()
```
## Terraform, Ansible, Camunda and Helm repositories

You can find all artifacts hosted in the following public GIT repositories

- https://gitlab.com/akraino-pcei-onap-cds/equinix-pcei-poc
- https://gitlab.com/akraino-pcei-onap-cds/terraform-plans
- https://gitlab.com/akraino-pcei-onap-cds/ansible-scripts
- https://gitlab.com/akraino-pcei-onap-cds/camunda-bpmn-samples